## **Login**

Nach erfolgreicher Installation von SAP Process Mining by Celonis, öffnen Sie die URL Ihres SAP Process Mining by Celonis Servers in Ihrem Browser (vorzugsweise [Google Chrome](https://www.google.com/chrome/) oder [Mozilla Firefox\)](https://www.mozilla.org/de/firefox/), worauf der Anmeldebildschirm aus Abbildung 1.1 erscheint. Geben Sie Ihren Benutzernamen und Passwort ein, um Zugriff zur Anwendung zu erhalten.

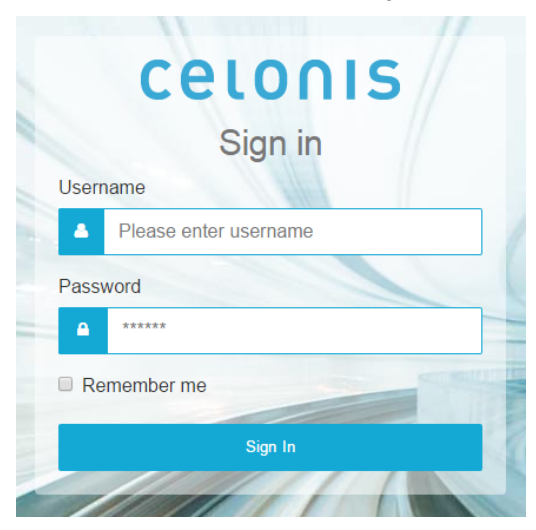

Abbildung 1.1: Der Anmeldebildschirm